## **Photoshop Evening - January 2011**

## **Removing section of the Mid-ground**

## **A In Elements - using a Layer Mask**

1. Duplicate the Background Layer - Ctrl +J or drag down over the new Layer icon.

2 With the Marquee tool select the area at the bottom of the image you wish to KEEP.

3. With the Move tool take this selected area up to the position you want to be the new 'bottom' of the image. As you want this to appear further away in the image this selection needs to be adjusted for size. Go to IMAGE > Transform > Free Transform or Control + T and move the lower bar upwards - click OK

4. Now click on the Adjustment Layer Icon at the bottom of the Layers Palette select 'Levels' - just click on OK.

5. Drag the Adjustment Layer so it is placed between the 2 background layers.

6. With the top layer active - Press the following two keys at the same time -  $Control + G.$ 

7. Return to the Adjustment layer and click on the MASK.

8. Select a Soft Brush from the Toolbox and with BLACK as the Foreground colour on the actual image remove the unwanted detail so that the new Foreground blends into the image. Crop the image to remove excess from the bottom.

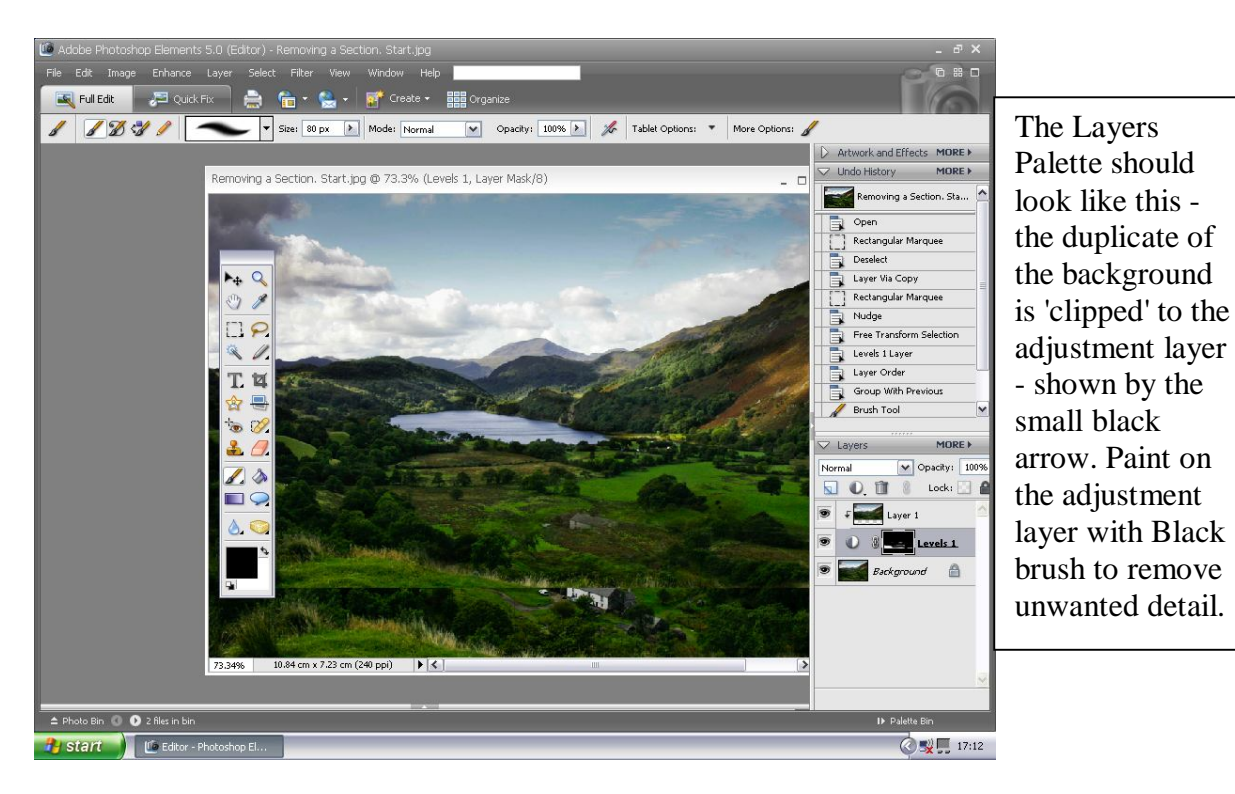

## **B In Photoshop**

1. Duplicate the Background Layer - Ctrl +J or drag down over the new Layer icon.

2. With the Marquee tool select the area at the bottom of the image you wish to KEEP.

3. With the Move tool take this selected area up to the position you want to be the new 'bottom' of the image. As you want this to appear further away in the image this selection needs to be adjusted for size. Go to IMAGE > Transform > Free Transform or Control + T and move the lower bar upwards - click OK

4. Click on the 'Add Layer Mask' Icon (3rd on in from the left) at the bottom of the Layers Palette.

5. Select a soft Brush - opacity 100% from the toolbox and make sure the Foreground colour is set to **BLACK** - now paint on the MASK to remove enough detail so the raised foreground blends in well. Finally Crop the image to remove the excess from the bottom.

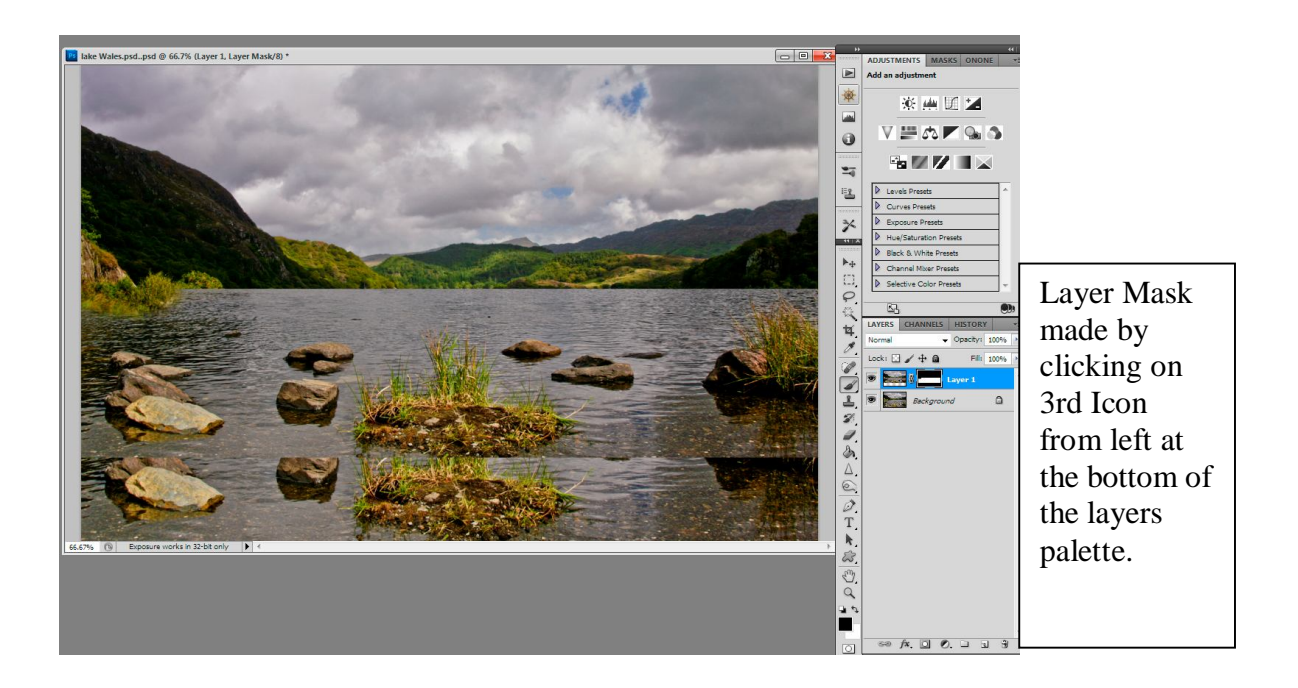

Judy Knights January 2011